STD\_CUMAPPER\_V01J

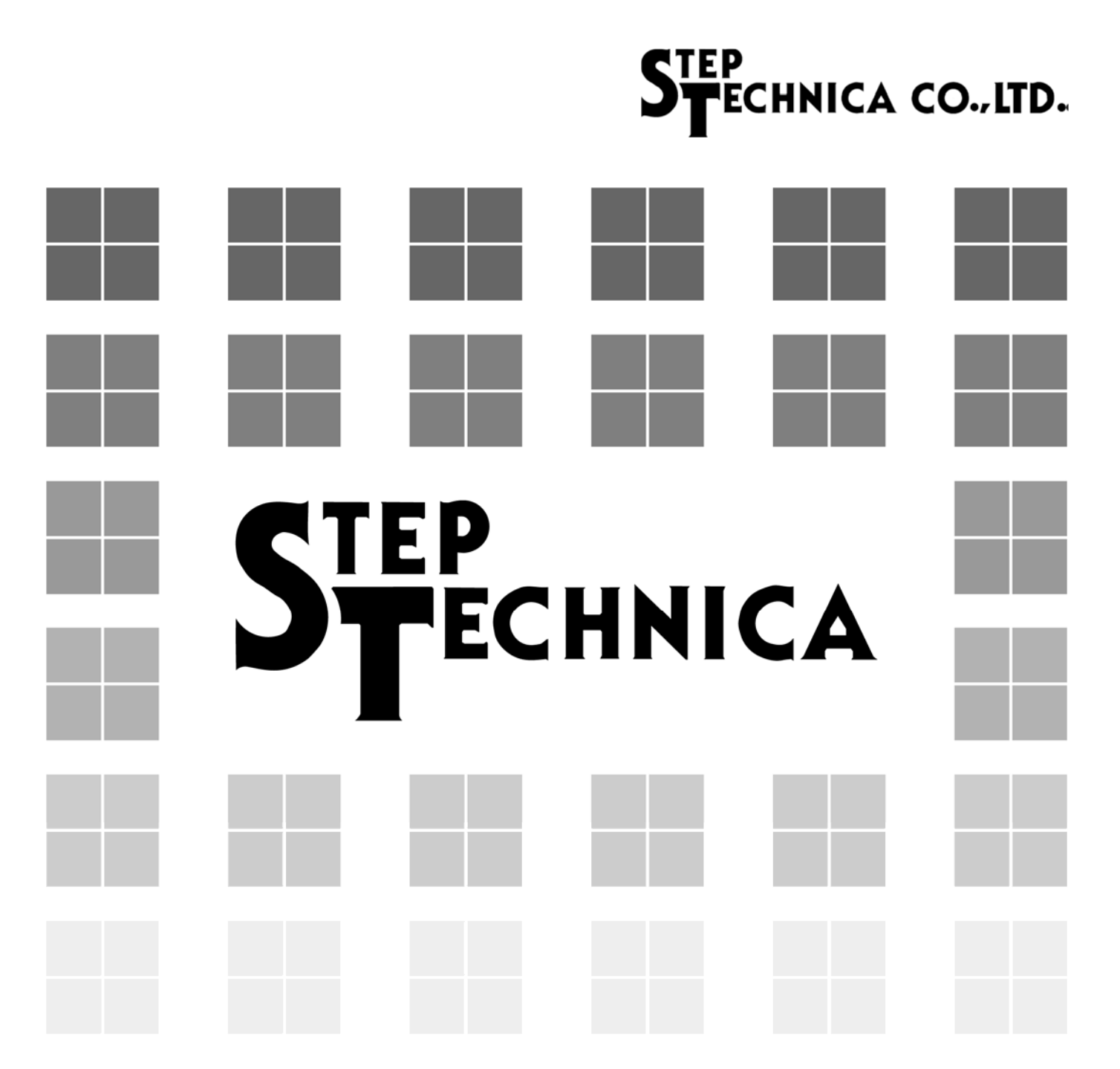

# CUnet Slave Address Auto Mapper ユーザーズマニュアル

### 1. はじめに

本マニュアルは、CUnet の Station Address 自動割り付けツール "CUnet Slave Address Auto Mapper"に ついて述べています。

"CUnet Slave Address Auto Mapper"は、弊社から配布するフリーソフトです。 弊社ホームページよりダウンロードできます。

ダウンロードページ URL : https://www.steptechnica.com/jp/products/07\_saam/

### ● ツールの機能概要

"CUnet Slave Address Auto Mapper"は、ステップテクニカ社の CUnet デバイスを搭載した機器間でネットワークを構築する際 に必要な、マスタ/スレーブ機器のアドレスや占有領域(メモリブロック)の設定値を自動計算し、CUnet を構築する際の参考とし てご利用いただく事を目的としたツールです。

### ● 対象読者

・CUnet を構築するために、CUnet 用の各種デバイスを利用し、ネットワーク構成を検討する方

### ● 読者が必要とする知識

- ・ネットワーク技術に関する標準的な知識
- ・半導体製品(特にマイクロコントローラおよびメモリ)に関する標準的な知識
- ・Microsoft Office Excel VBA に関する標準的な知識

### ● 関連マニュアル

・Let's Try CUnet

- ・CUnet 導入ガイド しゅうしょう すいしゃ こころ こうきょうせい こうしゅう
- ・CUnet MKY43 ユーザーズマニュアル ・CUnet MKY44-SPI ユーザーズマニュアル
- ・CUnet MKY46 ユーザーズマニュアル
- ・CUnet MKY44-IO32A データシート ・CUnet MKY44-AD12A データシート
	-
- ・CUnet MKY44-AD16A データシート ・CUnet MKY44-AD16B データシート
- ・CUnet MKY44-DA16A データシート ・CUnet MKY44-DA16B データシート
- 

### 【注意事項】

 本書において記載されている一部の用語は、弊社の web および営業用ツール(総合カタログ等)において記載されている用語と は異なっています。営業用ツールにおいては、様々な業界において弊社製品をご理解いただけるよう、一般的用語を用いています。 CUnet ファミリに関する専門知識は、技術ドキュメント(マニュアル等)を基にご理解ください。

- ・本書の内容の全部または一部を無断で転載することは、禁止されています。
- ・本書の内容に関しては、将来予告なしに変更することがあります。
- ・本書の内容については万全を期しておりますが、万一ご不審な点や記載漏れなどお気づきの事がありましたら、 お買い求めの販売店、またはステップテクニカへご連絡ください。

### 2. ツールの実行環境

"CUnet Slave Address Auto Mapper" は Excel VBA によって作成されています。

ツールを実行するには Microsoft Office のインストールが必要です。Microsoft Office 2003 以降の環境で動作し ます。

### 3. ツールの実行手順

ワークブックを開いた時、下記の警告が出ていた場合「コンテンツの有効化」を押下してマクロを有効にして ください。 シート上部に表示される警告メッセージ内のボタンを

クリックして有効にします。

! セキュリティの啓告 マクロが無効にされました。 コンテンツの有効化

ここでは、VBA マクロの実行手順について以下の順に説明を行います。

- (1) 「List 入力」シート説明
- (2) 「List 結果」シート説明
- (3) 「View」シート説明
- (4) 「Slave List」シートを使ってデバイスを追加する方法

### 注意:本ツール内で行や列の追加はしないでください。マクロが正しく動作しなくなります。

### 3.1. 「List 入力」シート説明

「List 入力」シートの各列の設定項目について説明します。

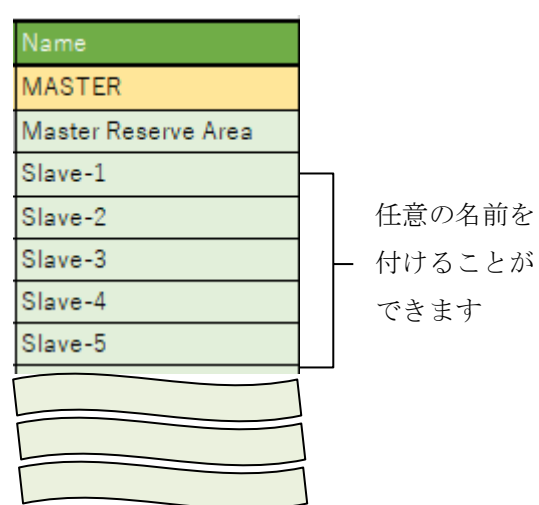

D 列: Name 設定 F The Contract E M + Device 設定

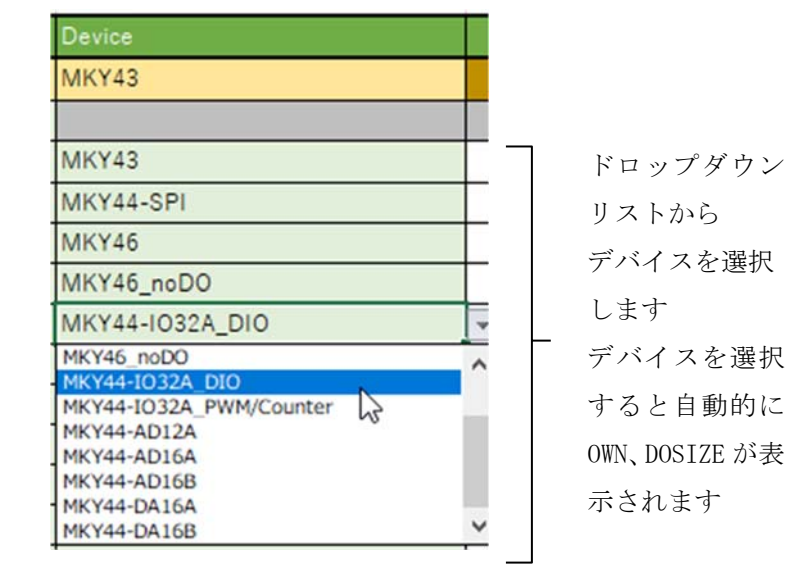

マスタの SA(Station Address)の開始位置を設定します。 記入がない場合は「0」(SA=0)として扱います。

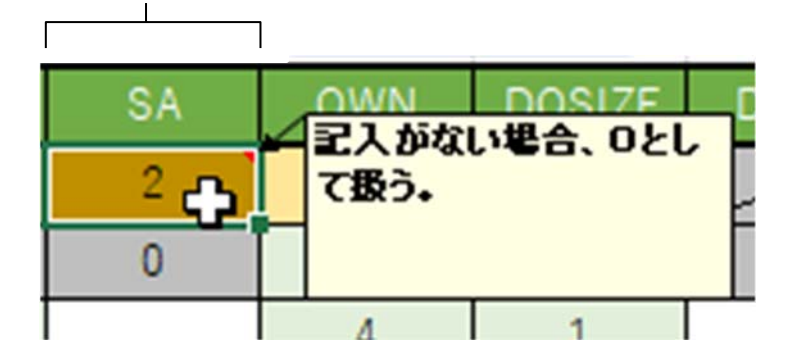

 $\mathsf{X}$  $\mathbf{1}$  $\mathbf{1}$  $\mathbf{1}$  $\mathbf{1}$  $\,1\,$ 

 $OWN$ マスタ占有エリア (OWN:8byte 単位) を設定することが できます。

G 列: OWN 設定 <br>
H 列: DOSIZE 設定

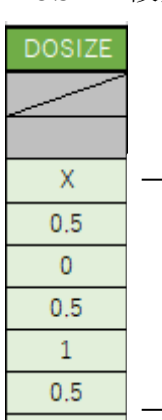

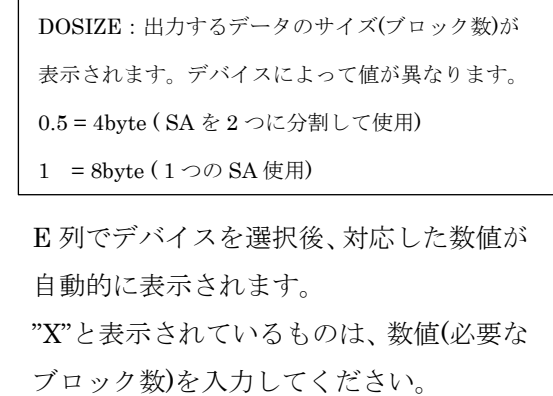

[Layout] ボタン:「List 入力」シートの Layout ボタンを押下すると、マスタ、スレーブ端末の SA (Station Address) 領域の割り当て、接続端末数、各モードでのサイクルタイムが算出され、 自動的に「List 結果」シートに結果が表示されます。

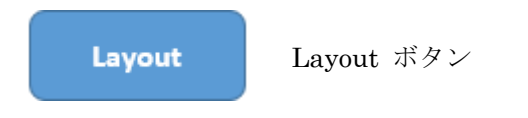

[Clear] ボタン:Clear ボタンを押下すると、入力した情報が削除されます。

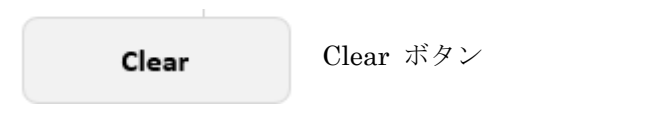

### 3.2. 「List 結果」シート説明

レイアウトされた結果が「List 結果」シートに表示されます。 「List 結果」シートの各列の表示項目について説明します。

F 列: SA H 列: OWN

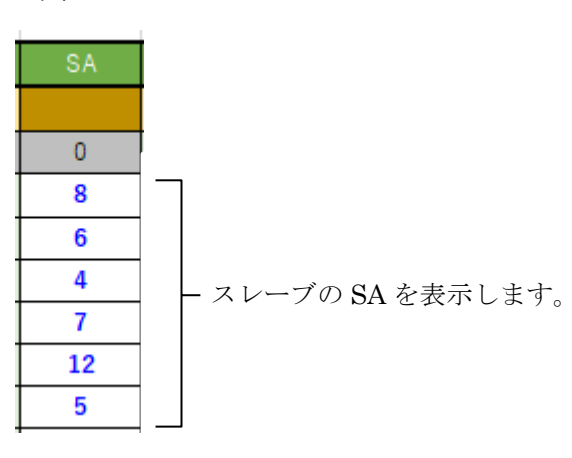

OWN  $\overline{4}$  $\overline{4}$  $\mathbf{1}$  $\mathbf{1}$  $\mathbf{1}$  $\mathbf{1}$  $\mathbf{1}$ 

マスタが必要とする占有エリアの ブロック数が表示されます。

I 列: DOSA J 列: DOHL

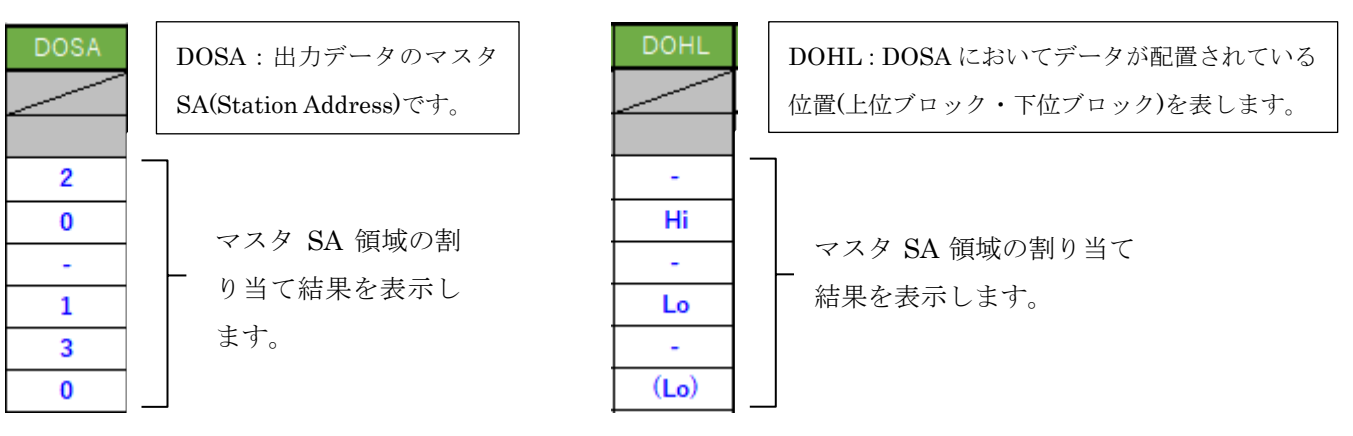

K 列:FS

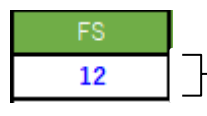

マスタ SA とスレーブ SA に設定された端末数の合計値 **├ (Final Station:最大 63)が表示されます。** 

### L~O 列: GM(Global Memory) / Cycle Time 算出結果

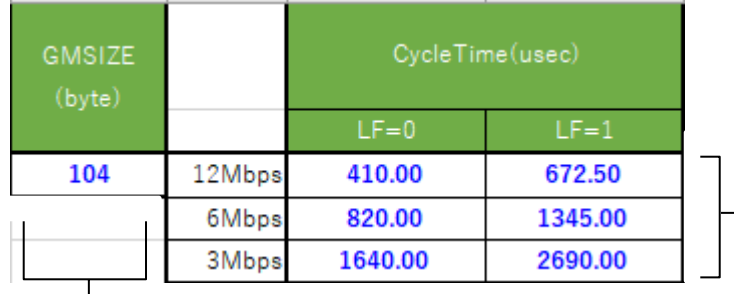

使用する GM(Global Memory:最大 512byte) の値が表示されます

### $LF=0$

Long Frame モードが設定されて いない場合の、各 BPS 設定の サイクルタイムが表示されます。

### $LF=1$

Long Frame モード設定時の、各 BPS 設定のサイクルタイムが 表示されます。

「List 入力」シートの Layout ボタンを押下すると、「View」シートに GM(Global Memory)への マッピングの結果が表示されます。

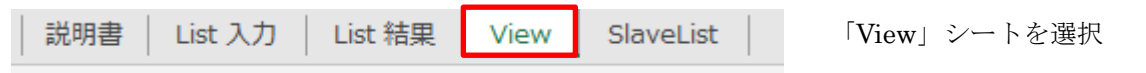

SlaveList の DOSA が"L"の場合は下位 SA(+0~+2)固定

"H"の場合は上位 SA(+4~+6)固定です。

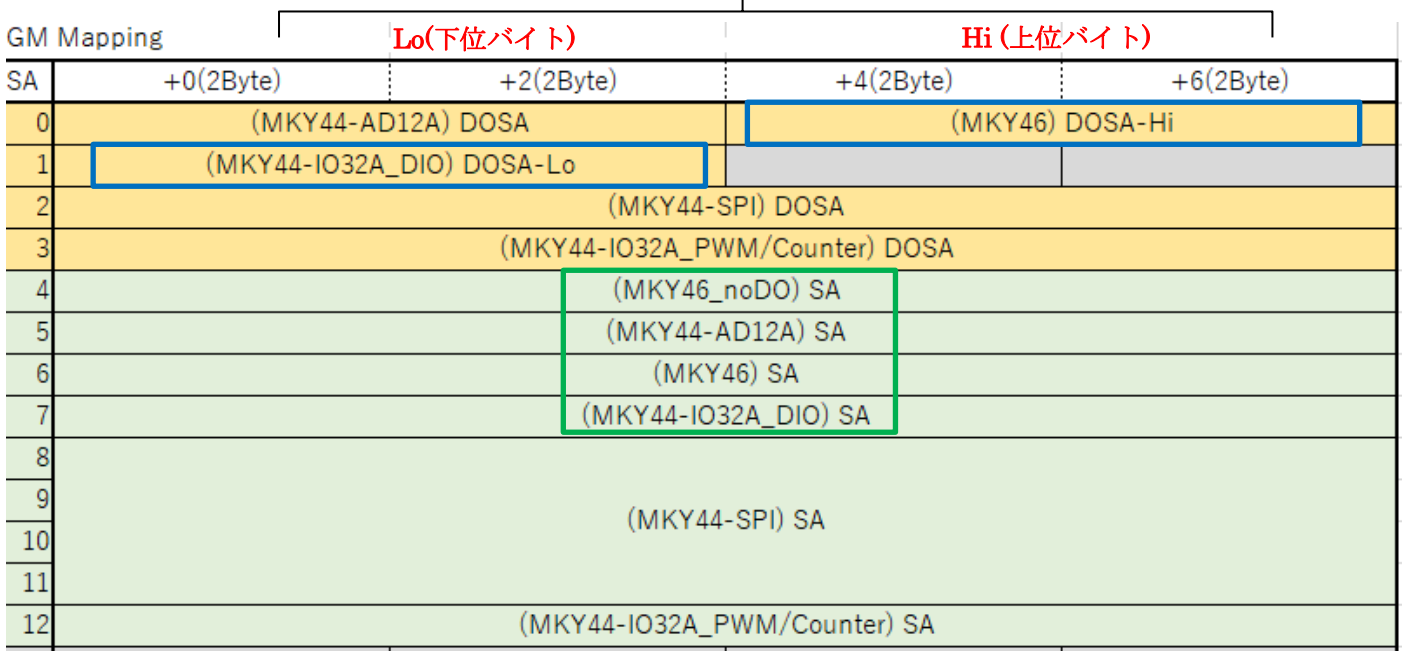

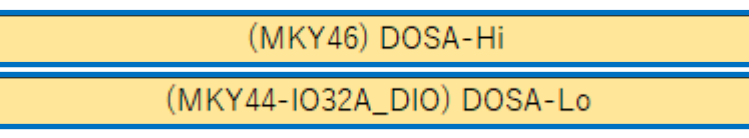

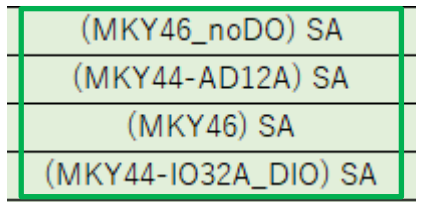

SlaveList の DOSA が"HL"の場合は 空いている領域から上位・下位を詰めて 割り振ります。その後 DOSIZE が 0 以外の デバイスを List 入力で設定した順に 割り当てます。

スレーブ SA では DOSIZE の値が 0 の デバイスから割り当てていきます。 次に、マスタ SA と同じ順番で割り当てて いきます。

# 3.4. 「Slave List」シートを使ってデバイスを追加する方法

## 注意:デバイスを追加する場合空白行が無いようにしてください。正しく動作しなくなります。

 「Slave List」シートに任意のデバイスを追加すると、「リスト入力」シートの E 列(Device)の プルダウンメニューに反映されます。

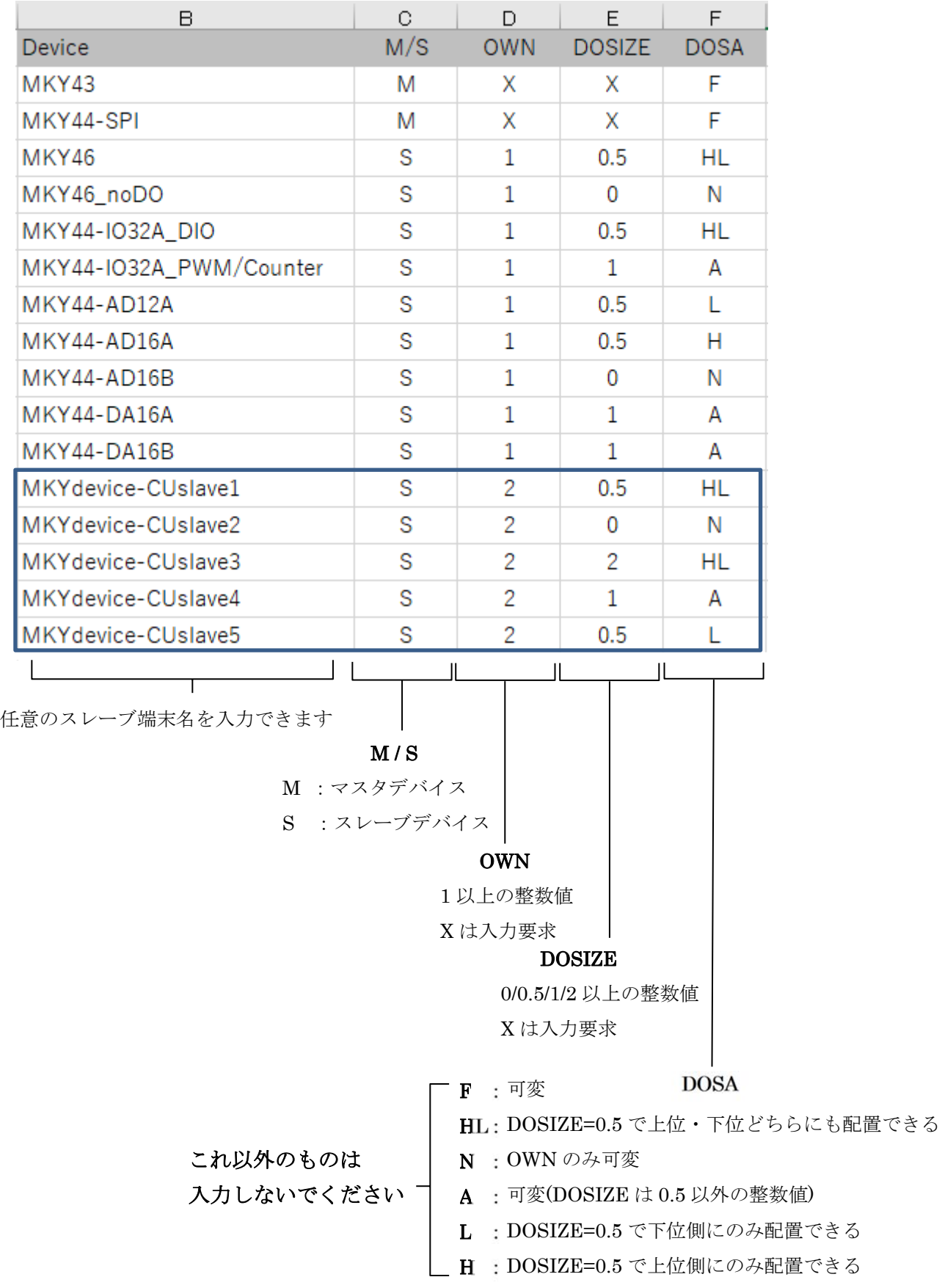

# 改訂履歴

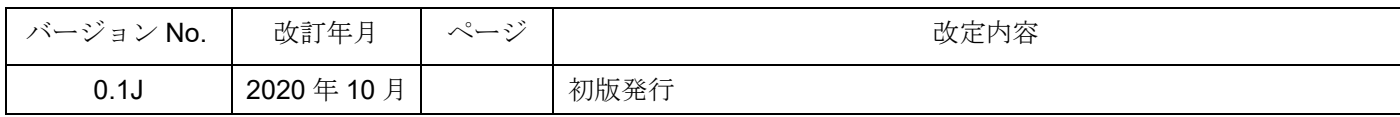

### ご注意

- 1. 本書に記載された内容は、将来予告なしに変更する場合があります。 本製品をご使用になる際には、本書が最新の版数であるかをご確認ください。
- 2. 本書において記載されている説明や回路例などの技術情報は、お客様が用途に応じて本製品を適切にご 使用いただくための参考資料です。 実際に本製品をご使用になる際には、基板上における本製品の周辺回路条件や環境を考慮の上、お客 様の責任においてシステム全体を充分に評価し、お客様の目的に適合するようシステムを設計してくださ い。当社は、お客様のシステムと本製品との適合可否に対する責任を負いません。
- 3. 本書に記載された情報、製品および回路などの使用に起因する損害または特許権その他権利の侵害に 関して、当社は一切その責任を負いません。
- 4. 本製品及び、本書の情報や回路などをご使用になる際、当社は第三者の工業所有権、知的所有権、及び その他権利に対する保証または実施権を許諾致しません。
- 5. 本製品は、人命に関わる装置用としては開発されておりません。人命に関わる用途への採用をご検討の 際は、当社までご相談ください。
- 6. 本書の一部または全部を、当社に無断で転載及び複製することを禁じます。

開発・製造

株式会社ステップテクニカ

〒358-0011 埼玉県入間市下藤沢 757-3 TEL: 04-2964-8804 https://www.steptechnica.com/ info@steptechnica.com

# **CUnet Slave Address Auto Mapper**

ユーザーズマニュアル

ドキュメント No.:STD\_CUMAPPER\_V01J 発行年月日:2020 年 10 月